# R Objects & Programmatic Data Manipulation

Fundamental Techniques in Data Science

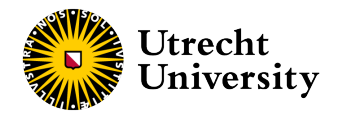

Kyle M. Lang

Department of Methodology & Statistics Utrecht University

# **Outline**

#### [R Objects & Data Types](#page-2-0)

[Vectors & Matrices](#page-3-0) [Lists & Data Frames](#page-12-0) [Factors](#page-24-0)

#### [Data Manipulation](#page-27-0)

[Subsetting](#page-28-0) [Transforming & Rearranging](#page-48-0)

#### [Pipes](#page-52-0)

[The Basic Tidyverse Pipe:](#page-53-0) %>% [Other Flavors of Pipe](#page-60-0)

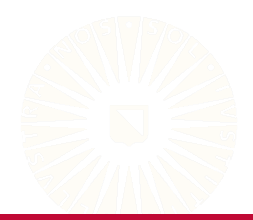

# <span id="page-2-0"></span>R OBJECTS & DATA TYPES

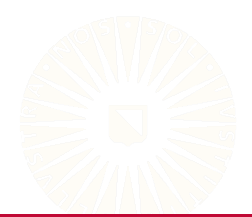

<span id="page-3-0"></span>Vectors are the simplest kind of R object.

• There is no concept of a "scalar" in R.

Vectors come in one of six "atomic modes":

- numeric/double
- logical
- character
- integer
- complex
- raw

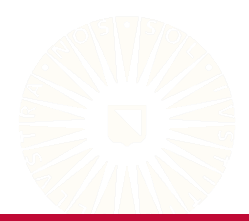

### **Vectors**

```
(v1 \leftarrow vector("numeric", 3))
```
[1] 0 0 0

```
(v2 <- vector("logical", 3))
```

```
[1] FALSE FALSE FALSE
```

```
(v3 <- vector("character", 3))
```
[1] "" "" ""

```
(v4 <- vector("integer", 3))
```
[1] 0 0 0

```
(v5 <- vector("complex", 3))
```
[1] 0+0i 0+0i 0+0i

```
(v6 \leftarrow vector("raw", 3))
```
[1] 00 00 00

5 of 64

# Generating Vectors

We have many ways of generating vectors.

```
(y1 \leftarrow c(1, 2, 3))[1] 1 2 3
(y2 <- c(TRUE, FALSE, TRUE, TRUE))
[1] TRUE FALSE TRUE TRUE
(y3 \leftarrow c("bob", "suzzy", "danny"))[1] "bob" "suzy" "danny"
1:5
[1] 1 2 3 4 5
1.2:5.3
[1] 1.2 2.2 3.2 4.2 5.2
```
### Generating Vectors

rep(33, 4) [1] 33 33 33 33 rep(1:3, 3) [1] 1 2 3 1 2 3 1 2 3  $rep(y3, each = 2)$ [1] "bob" "bob" "suzy" "suzy" "danny" "danny" seq(0, 1, 0.25) [1] 0.00 0.25 0.50 0.75 1.00

# The Three Most Useful Data Types

Numeric  $(a < -1:5)$ [1] 1 2 3 4 5 Character (b <- c("foo", "bar")) [1] "foo" "bar" Logical  $(c \leftarrow c(TRUE, FALSE))$ [1] TRUE FALSE

# Combining Data Types in Vectors

What happens if we try to concatenate different data types?

 $c(a, b)$ [1] "1" "2" "3" "4" "5" "foo" "bar"  $c(b, c)$ [1] "foo" "bar" "TRUE" "FALSE"  $c(a, c)$ [1] 1 2 3 4 5 1 0

### Matrices

Matrices generalize vectors by adding a dimension attribute.

```
(m1 \leftarrow matrix(a, nrow = 5, ncol = 2))\begin{bmatrix} 1 \\ 1 \end{bmatrix} \quad \begin{bmatrix} 1 \\ 2 \end{bmatrix}[1,] 1 1[2,] 2 2[3,] 3 3
[4,] 4 4[5,] 5 5
attributes(v1)
NULL
attributes(m1)
$dim
[1] 5 2
```
### **Matrices**

Matrices are populated in column-major order, by default.

```
(m2 \le - matrix(1:9, 3, 3))[,1] [,2] [,3]
[1,] 1 4 7[2,] 2 5 8[3,] 3 6 9
```
The byrow = TRUE option allows us to fill by row-major order.

```
(m3 \le - matrix(1:9, 3, 3, byrow = TRUE))
   [,1] [,2] [,3][1,] 1 2 3[2,] 4 5 6[3,] 7 8 9
```
# Mixing Data Types in Matrices

Like vectors, matrices can only hold one type of data.

cbind(c, letters[1:5])

c [1,] "TRUE" "a" [2,] "FALSE" "b" [3,] "TRUE" "c"  $[4,]$  "FALSE" "d"<br> $[5, 1,$  "TRUE" "e"  $[5,1$  "TRUE"

cbind(c, c(TRUE, TRUE, FALSE, FALSE, TRUE))

c [1,] TRUE TRUE [2,] FALSE TRUE [3,] TRUE FALSE [4,] FALSE FALSE [5,] TRUE TRUE

### <span id="page-12-0"></span>**Lists**

Lists are the workhorse of R data objects.

• An R list can hold an arbitrary set of other R objects.

We create lists using the  $list()$  function.

 $(11 \leftarrow list(1, 2, 3))$ [[1]]  $[1]$  1 [[2]]  $[1]$  2 [[3]] [1] 3

(l2 <- list("bob", TRUE, 33, 42+3i))  $[1]$ ] [1] "bob" [[2]] [1] TRUE [[3]] [1] 33 [[4]] [1] 42+3i

### **Lists**

List elements have no default names, but we can define our own.

```
(13 <- list(name = "bob",
            alive = TRUE,
            age = 33,relationshipStatus = 42+3i)
)
$name
[1] "bob"
$alive
[1] TRUE
$age
[1] 33
$relationshipStatus
[1] 42+3i
```
We can also assign post hoc names via the  $n =$  function.

```
names(11) <- c("first", "second", "third")
l1
$first
[1] 1
$second
[1] 2
$third
[1] 3
```
### **Lists**

We can append new elements onto an existing list.

```
(14 \leftarrow list())list()
l4$people <- c("Bob", "Alice", "Suzy")
14$money \leftarrow 0
l4$logical <- FALSE
l4
$people
[1] "Bob" "Alice" "Suzy"
$money
[1] 0$logical
[1] FALSE
```
The elements inside a list don't really know that they live in a list; they'll pretty much behave as normal.

```
l4$money + 42
[1] 42
paste0("Hello, ", 14$people, "!\n \begin{bmatrix}\n n' \\
 n''\n \end{bmatrix} %>% cat()
Hello, Bob!
 Hello, Alice!
 Hello, Suzy!
```
Data frames are R's way of storing rectangular data sets.

- Each column of a data frame is a vector.
- Each of these vectors can have a different type.

We create data frames using the  $data frame()$  function.

```
(d1 \leftarrow data-frame(1:6, c(-1, 1), seq(0.1, 0.6, 0.1)))X1.6 c..1..1. seq.0.1..0.6..0.1.
1 \t 1 \t -1 0.1
2 2 1 0.2
\begin{array}{cccc} 3 & 3 & -1 & 0.3 \\ 4 & 4 & 1 & 0.4 \end{array}4 4 1 0.4
5 \t 5 \t -1 0.5
6 6 1 0.6
```
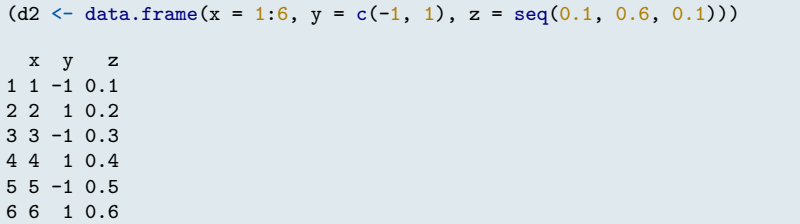

```
(d3 <- data.frame(a = sample(c(TRUE, FALSE), 8, replace = TRUE),
                 b = sample(c("foo", "bar"), 8, replace = TRUE),c = runif(8))
)
      a b c
1 FALSE bar 0.3218011
2 TRUE bar 0.5110387
3 TRUE foo 0.8472829
4 FALSE foo 0.1928677
5 TRUE bar 0.4708232
6 FALSE bar 0.2701596
7 FALSE bar 0.6199154
8 TRUE bar 0.2078104
```
 $(d4 \leftarrow data-frame(maxrix(NA, 10, 3)))$ 

X1 X2 X3 1 NA NA NA 2 NA NA NA 3 NA NA NA 4 NA NA NA 5 NA NA NA 6 NA NA NA NA NA NA 8 NA NA NA 9 NA NA NA 10 NA NA NA

Data frames are actually lists of vectors (representing the columns).

is.data.frame(d3)

[1] TRUE

is.list(d3)

[1] TRUE

Although they look like rectangular "matrices", from R's perspective a data frame IS NOT a matrix.

is.matrix(d3)

[1] FALSE

We cannot treat a data frame like a matrix. E.g., matrix algebra doesn't work with data frames.

d1  $%*$ % t(d2) Error in d1  $\frac{4}{3}$  (d2): requires numeric/complex matrix/vector arguments as.matrix(d1)  $\frac{9}{2}$   $\frac{1}{2}$  t(as.matrix(d2))  $[0,1]$   $[0,2]$   $[0,3]$   $[0,4]$   $[0,5]$   $[0,6]$ [1,] 2.01 1.02 4.03 3.04 6.05 5.06 [2,] 1.02 5.04 5.06 9.08 9.10 13.12 [3,] 4.03 5.06 10.09 11.12 16.15 17.18 [4,] 3.04 9.08 11.12 17.16 19.20 25.24 [5,] 6.05 9.10 16.15 19.20 26.25 29.30 [6,] 5.06 13.12 17.18 25.24 29.30 37.36

<span id="page-24-0"></span>Factors are R's way of repesenting nominal variables.

• We can create a factor using the factor () function.

```
(f1 \leftarrow factor(sample(1:3, 15, TRUE), labels = c("red", "yellow", "blue"))
```
[1] yellow red blue yellow red yellow blue red [9] blue blue yellow red red red yellow Levels: red yellow blue

### Factors

Factors are integer vectors with a *levels* attribute and a *factor* class.

```
typeof(f1)
[1] "integer"
attributes(f1)
$levels
[1] "red" "yellow" "blue"
$class
[1] "factor"
```
The levels are just group labels.

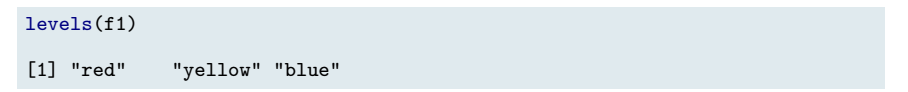

### Factors

Even though a factor's data are represented by an integer vector, R does not consider factors to be interger/numeric data.

is.numeric(f1)

[1] FALSE

is.integer(f1)

[1] FALSE

Factors represent nominal variables, so we cannot do math with factors.

```
f1 + 1[1] NA NA NA NA NA NA NA NA NA NA NA NA NA NA NA
mean(f1)[1] NA
```
27 of 64

# <span id="page-27-0"></span>DATA MANIPULATION

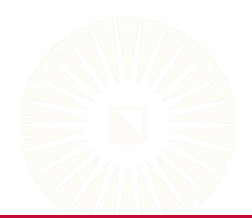

# <span id="page-28-0"></span>Base R Subsetting

In Base R, we typically use three operators to subset objects:

• []  $[[]]$ • \$

Which of these operators we choose to use (and how we implement the chosen operator) will depend on two criteria:

- What type of object are we trying to subset?
- How much of the original typing do we want to keep in the subset?

To subset vectors and matrices, we can use either [] or [[]].

```
(x \leftarrow \text{norm}(8))[1] 1.17766957 -0.16448325 0.94412165 2.07070102
[5] 1.10427674 0.39615080 -0.09361605 0.13621028
x[1:3]
[1] 1.1776696 -0.1644832 0.9441216
x[2][11 - 0.1644832]x[c(2, 5, 7)][1] -0.16448325 1.10427674 -0.09361605
x[c(TRUE, FALSE)]
[1] 1.17766957 0.94412165 1.10427674 -0.09361605
```
30 of 64

#### The [[]] operator can only select a single element.

 $x$ [[2]]

[1] -0.1644832

 $x$ [[1:3]]

Error in x[[1:3]]: attempt to select more than one element in vectorIndex

To subset matrices, we need to differentiate the dimensions.

 $(y \leftarrow matrix(x, 6, 4))$ 

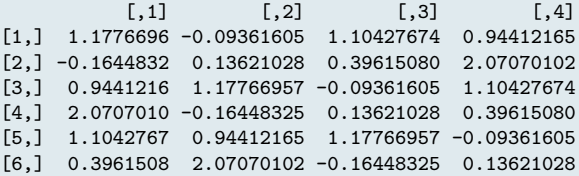

y[2, 2]

[1] 0.1362103

y[1:3, 1]

[1] 1.1776696 -0.1644832 0.9441216

We can select sub-matrices and mix different indexing styles.

y[1:2, c(2, 4)]  $[0,1]$   $[0,2]$ [1,] -0.09361605 0.9441216 [2,] 0.13621028 2.0707010 y[c(1:3, 5), c(FALSE, TRUE, TRUE, FALSE)]  $[,1]$   $[,2]$ [1,] -0.09361605 1.10427674 [2,] 0.13621028 0.39615080 [3,] 1.17766957 -0.09361605 [4,] 0.94412165 1.17766957

Leaving the rows or columns section empty will return all rows or columns, respectively.

y[ , 2] [1] -0.09361605 0.13621028 1.17766957 -0.16448325 [5] 0.94412165 2.07070102 y[2:5, ]  $[0,1]$   $[0,2]$   $[0,3]$   $[0,4]$ [1,] -0.1644832 0.1362103 0.39615080 2.07070102 [2,] 0.9441216 1.1776696 -0.09361605 1.10427674 [3,] 2.0707010 -0.1644832 0.13621028 0.39615080 [4,] 1.1042767 0.9441216 1.17766957 -0.09361605

#### The [[]] operator can still select only a single element.

y[[2, 2]]

[1] 0.1362103

y[[1:3, 2]]

Error in  $y[[1:3, 2]]$ : attempt to select more than one element in getlindex

We can use all three operators to subset lists.

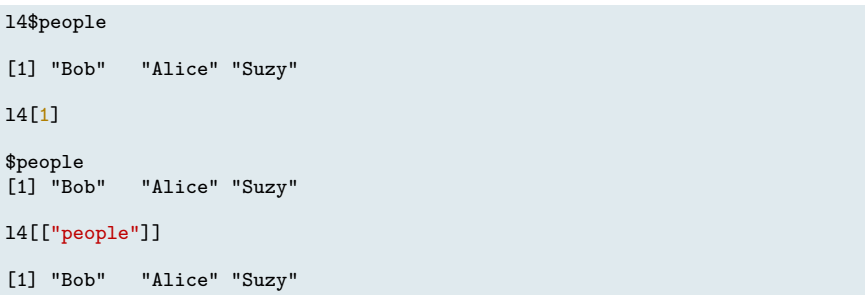

#### As expected, we cannot select multiple list elements with [[]].

l4[1:2] \$people [1] "Bob" "Alice" "Suzy" \$money  $\begin{bmatrix} 1 & 0 \end{bmatrix}$ l4[[1:2]]

[1] "Alice"

### **Lists**

The relative behavior of [] and [[]] is more important for lists.

```
(tmp1 < -14[1])$people
[1] "Bob" "Alice" "Suzy"
class(tmp1)
[1] "list"
(tmp2 <- l4[[1]])
[1] "Bob" "Alice" "Suzy"
class(tmp2)
[1] "character"
```
We can subset the columns of a data frame using list semantics.

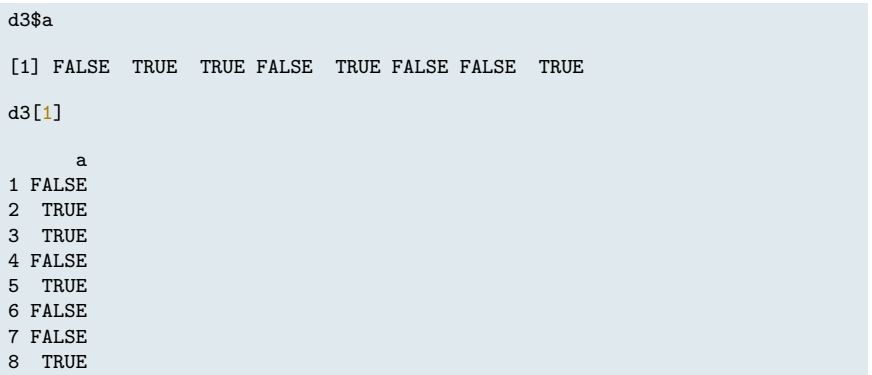

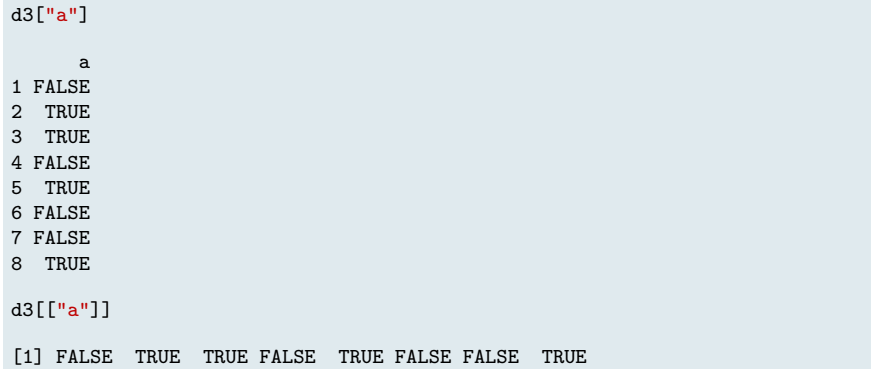

We can also use matrix-style subsetting.

d3[1:5, 1:2] a b 1 FALSE bar 2 TRUE bar 3 TRUE foo 4 FALSE foo 5 TRUE bar d3[c(1, 3, 5, 7), letters[2:3]] b c 1 bar 0.3218011 3 foo 0.8472829 5 bar 0.4708232 7 bar 0.6199154

The list-style subsetting can have advantages.

```
(tmp1 <- d3[ , 2])
[1] "bar" "bar" "foo" "foo" "bar" "bar" "bar" "bar"
(tmp2 <- d3[2])
    b
1 bar
2 bar
3 f4 foo
5 bar
6 bar
7 bar
8 bar
```
Single columns are returned as  $N \times 1$  data frames, rather than *N*-element vectors.

class(tmp1)

[1] "character"

class(tmp2)

[1] "data.frame"

# Overwriting Values

We also use subsetting syntax to overwrite values in an R object.

 $x[2:3]$  <- NA x [1] 1.17766957 NA NA 2.07070102 [5] 1.10427674 0.39615080 -0.09361605 0.13621028 l4\$people <- "None" l4 \$people [1] "None" \$money  $[1]$  0 \$logical [1] FALSE

### Overwriting Values

```
y[1:3, 2:4] <- -1
print(y, digits = 3)
```
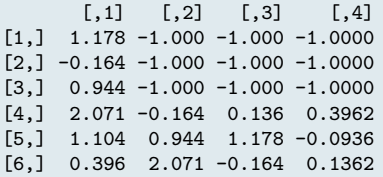

```
d4 \leq -d3d4[1:2] < - \text{rgamma(nrow}(d4) * 2, 10)print(d4, digits = 3)
```

```
a b c
1 9.99 11.53 0.322
2 10.35 10.23 0.511
3 16.20 5.39 0.847
4 16.81 8.01 0.193
5 15.30 8.24 0.471
6 12.66 8.96 0.270
7 9.95 10.17 0.620
8 11.74 12.88 0.208
```
# Tidyverse Subsetting

The **dplyr** package provides many ways to subset data, but two functions are most frequently useful.

- select() : subset columns
- filter(): subset rows

library(dplyr)

# Subsetting Columns: select()

The dplyr::select() function provides a very intuitive syntax for variable selection and column-wise subsetting.

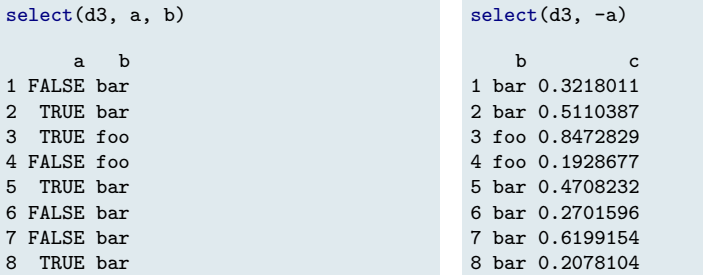

# Subsetting Rows

The dplyr::filter() function provides easy row subsetting:

filter(d3,  $c > 0.5$ )

a b c 1 TRUE bar 0.5110387 2 TRUE foo 0.8472829 3 FALSE bar 0.6199154

```
filter(d3, c > 0.15, b == "foo")
```
a b c 1 TRUE foo 0.8472829 2 FALSE foo 0.1928677

We can achieve the same effect via logical indexing in Base R:

```
d3[d3$c > 0.5, ]
     a b c
2 TRUE bar 0.5110387
3 TRUE foo 0.8472829
7 FALSE bar 0.6199154
                                     d3[d3$c > 0.15 & d3$b == "foo", ]
                                          a b c
                                     3 TRUE foo 0.8472829
                                     4 FALSE foo 0.1928677
```
# <span id="page-48-0"></span>Base R Variable Transformations

There is nothing very special about the process of transforming variables in Base R.

```
AB \rightarrow ABd4$d \leftarrow scale(d4$c)
d4\approx -1d4\a
d4
      a b c d e
1 FALSE bar 0.3218011 -0.4771996 TRUE
2 TRUE bar 0.5110387 0.3557774 FALSE
3 TRUE foo 0.8472829 1.8358417 FALSE
4 FALSE foo 0.1928677 -1.0447329 TRUE
5 TRUE bar 0.4708232 0.1787590 FALSE
6 FALSE bar 0.2701596 -0.7045129 TRUE
7 FALSE bar 0.6199154 0.8350260 TRUE
8 TRUE bar 0.2078104 -0.9789586 FALSE
                                        dB = > 45d4$c \leftarrow scale(d4$c, scale = FALSE)d4$a <- as.numeric(d4$a)
                                        d4
                                          a b c
                                        1 0 bar -0.10841126
                                        2 1 bar 0.08082628
                                       3 1 foo 0.41707055
                                        4 0 foo -0.23734472
                                        5 1 bar 0.04061085
                                        6 0 bar -0.16005280
                                        7 0 bar 0.18970305
                                        8 1 bar -0.22240197
```
# Tidyverse Variable Transformations

The mutate() function from **dplyr** is the workhorse of Tidyverse transformation functions.

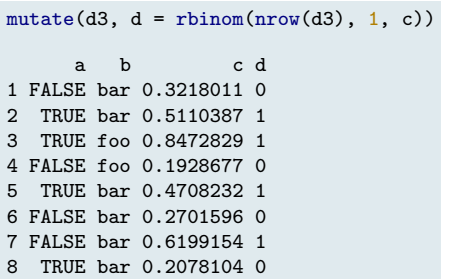

```
mutate(d3,
      d =rbinom(nrow(d3), 1, c),
      e = d * c)
     a b c d e
1 FALSE bar 0.3218011 1 0.3218011
2 TRUE bar 0.5110387 0 0.0000000
3 TRUE foo 0.8472829 1 0.8472829
4 FALSE foo 0.1928677 0 0.0000000
5 TRUE bar 0.4708232 1 0.4708232
6 FALSE bar 0.2701596 0 0.0000000
7 FALSE bar 0.6199154 1 0.6199154
8 TRUE bar 0.2078104 0 0.0000000
```
# Sorting & Ordering

To sort a single vector, the best option is the Base R  $\,$  sort () function.

```
sort(d3$c)
[1] 0.1928677 0.2078104 0.2701596 0.3218011 0.4708232
[6] 0.5110387 0.6199154 0.8472829
sort(d3$c, decreasing = TRUE)
[1] 0.8472829 0.6199154 0.5110387 0.4708232 0.3218011
[6] 0.2701596 0.2078104 0.1928677
```
To sort the rows of a data frame according to the order of one of its columns, the dplyr::arrange() works best.

- You can use the Base R  $\sigma$  order () function to achieve similar results.
- The behavior of order() is (extremely) unintuitive.

# Tidyverse Ordering

Using dplyr::arrange() could not be simpler.

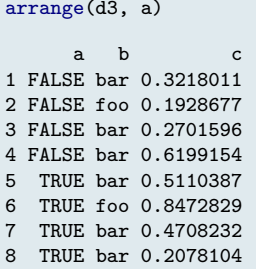

```
arraye(d3, -c)
```
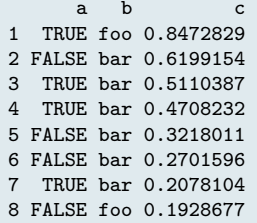

 $arraye(d3, -a, c)$ a b c 1 TRUE bar 0.2078104 2 TRUE bar 0.4708232 3 TRUE bar 0.5110387 4 TRUE foo 0.8472829 5 FALSE foo 0.1928677

6 FALSE bar 0.2701596 7 FALSE bar 0.3218011 8 FALSE bar 0.6199154

# <span id="page-52-0"></span>**PIPES**

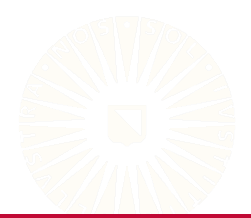

53 of 64

# <span id="page-53-0"></span>What are pipes?

The %>% symbol represents the *pipe* operator.

• We use the pipe operator to compose functions into a *pipeline*.

The following code represents a pipeline.

```
firstBoys <-
    readRDS("boys.rds") %>%
    head()
```
This pipeline replaces the following code.

```
firstBoys <- head(readRDS("boys.rds"))
```
# Why are pipes useful?

Let's assume that we want to:

- 1. Load data
- 2. Transform a variable
- 3. Filter cases
- 4. Select columns

Without a pipe, we may do something like this:

```
library(dplyr)
boys <- readRDS("../../../data/boys.rds")
boys \le transform(boys, hgt = hgt / 100)
boys \leq filter(boys, age > 15)
boys <- subset(boys, select = c(hgt, wgt, bmi))
```
# Why are pipes useful?

With the pipe, we could do something like this:

```
boys <-
    readRDS("../../../data/boys.rds") %>%
    transform(hgt = hgt / 100) \frac{9}{2}filter(age > 15) %>%
    subset(select = c(hgt, wgt, bmi))
```
With a pipeline, our code more clearly represents the sequence of steps in our analysis.

# Benefits of Pipes

When you use pipes, your code becomes more readable.

- Operations are structured from left to right instead of in to out.
- You can avoid many nested function calls.
- You don't have to keep track of intermediate objects.
- It's easy to add steps to the sequence.

In RStudio, you can use a keyboard shortcut to insert the %>% symbol.

- Windows/Linux: *ctrl* + *shift* + *m*
- Mac: *cmd* + *shift* + *m*

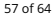

# What do pipes do?

#### Pipes compose R functions without nesting.

•  $f(x)$  becomes  $x \sqrt[9]{x}$   $f()$ 

mean(rnorm(10))

[1] 0.05223587

rnorm $(10)$  %>% mean $()$ 

[1] 0.04802827

# What do pipes do?

Multiple function arguments are fine.

•  $f(x, y)$  becomes  $x \nightharpoonup x$   $\rightarrow$   $f(y)$ 

cor(boys, use = "pairwise.complete.obs") hgt wgt bmi hgt 1.0000000 0.6100784 0.1758781 wgt 0.6100784 1.0000000 0.8841304 bmi 0.1758781 0.8841304 1.0000000 boys %>% cor(use = "pairwise.complete.obs") hgt wgt bmi

hgt 1.0000000 0.6100784 0.1758781 wgt 0.6100784 1.0000000 0.8841304 bmi 0.1758781 0.8841304 1.0000000

# What do pipes do?

Composing more than two functions is easy, too.

•  $h(g(f(x)))$  becomes x %>% f %>% g %>% h

```
max(na.omit(subset(boys, select = wgt)))[1] 117.4
boys %>%
    subset(select = wgt) %>%
    na.omit() %>%
    max()
[1] 117.4
```
# <span id="page-60-0"></span>The Role of . in a Pipeline

In the expression a  $\frac{1}{2}$ ,  $\frac{1}{2}$  f(arg1, arg2, arg3), a will be "piped into" f() as arg1 .

```
data(cats, package = "MASS")
cats %>% plot(Hwt ~ Bwt)
Error in text.default(x, y, txt, cex = cex, font = font): invalid
mathematical annotation
```
Clearly, we have a problem if we pipe our data into the wrong argument.

- We can change this behavior with the  $\therefore$  symbol.
- The  $\therefore$  symbol acts as a placeholder for the data in a pipeline.

# The Role of  $\ldots$  in a Pipeline

cats  $\frac{1}{2}$  plot(Hwt  $\tilde{ }$  Bwt, data = .)

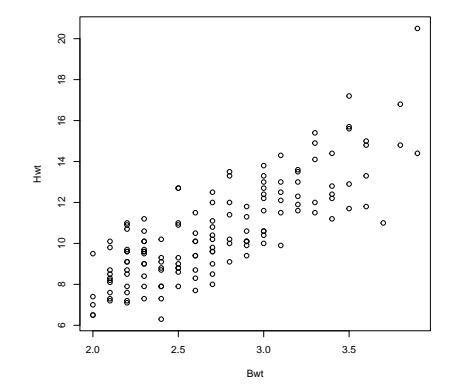

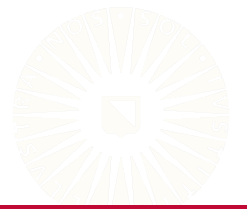

# Exposition Pipe: %\$%

There are several different flavors of pipe. The *exposition pipe*, %\$%, is a particularly useful variant.

• The exposition pipe *exposes* the contents of an object to the next function in the pipeline.

cats %\$% plot(Hwt ~ Bwt)

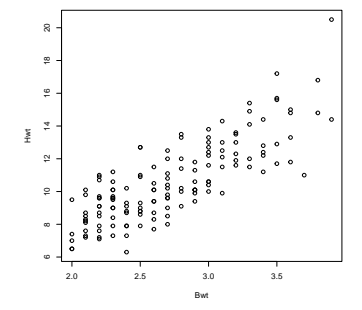

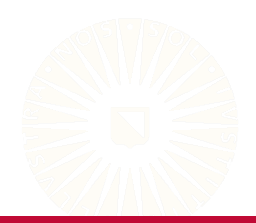

# Performing a T-Test in a Pipeline

```
cats %$% t.test(Hwt ~ Sex)
```
Welch Two Sample t-test data: Hwt by Sex  $t = -6.5179$ , df = 140.61, p-value = 1.186e-09 alternative hypothesis: true difference in means between group F and group M is not equal to 0 95 percent confidence interval: -2.763753 -1.477352 sample estimates: mean in group F mean in group M 9.202128 11.322680

The above is equivalent to either of the following.

```
cats \frac{1}{2}, t.test(Hwt \tilde{\ } Sex, data = .)
t.test(Hwt \tilde{c} Sex, data = cats)
```